## **Einsicht der Evaluationsergebnisse**

- 1. Bitte loggen Sie sich mit Ihrem Mitarbeiter-Account der Universität zu Köln ein. Sollten Sie noch einen Mitarbeiter-Account benötigen, wenden Sie sich bitte an das Regionale Rechenzentrum der Universität zu Köln: [https://rrzk.uni-koeln.de/infoboard/kontakt.](https://rrzk.uni-koeln.de/infoboard/kontakt)
- 2. Klicken Sie dann auf die Applikation "Lehrveranstaltungen".

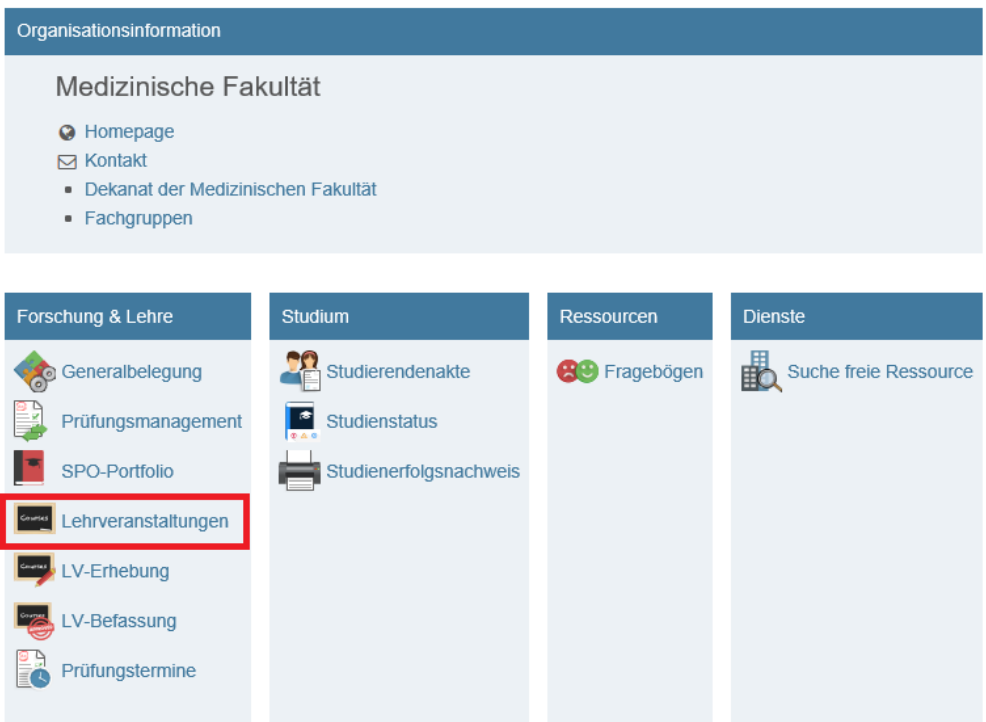

3. Bitte beachten Sie, wenn Sie sich die Ergebnisse des letzten Studienjahres ansehen möchten, müssten Sie das Studienjahr umstellen.

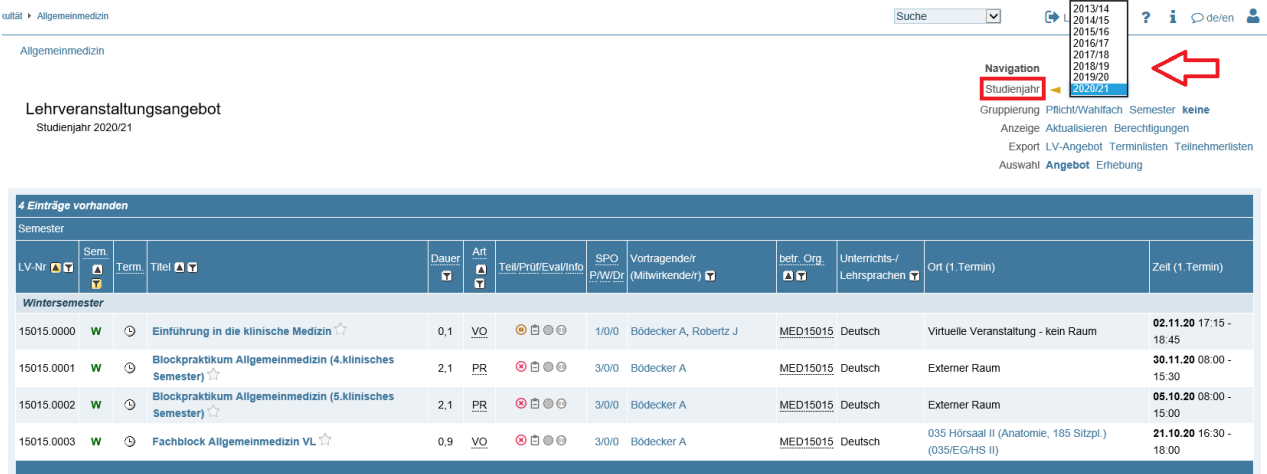

@2020 Universität zu Köln. Alle Rechte vorbehalten. | KLIPS 2.0 powered by CAMPUSonline® | KLIPS 2.0 Online-Hilfe | Feedback

4. Je nachdem, ob Sie die Evaluationsergebnisse für das Winter- **oder** Sommersemester einsehen wollen, müssten Sie hier das jeweilige Semester auswählen.

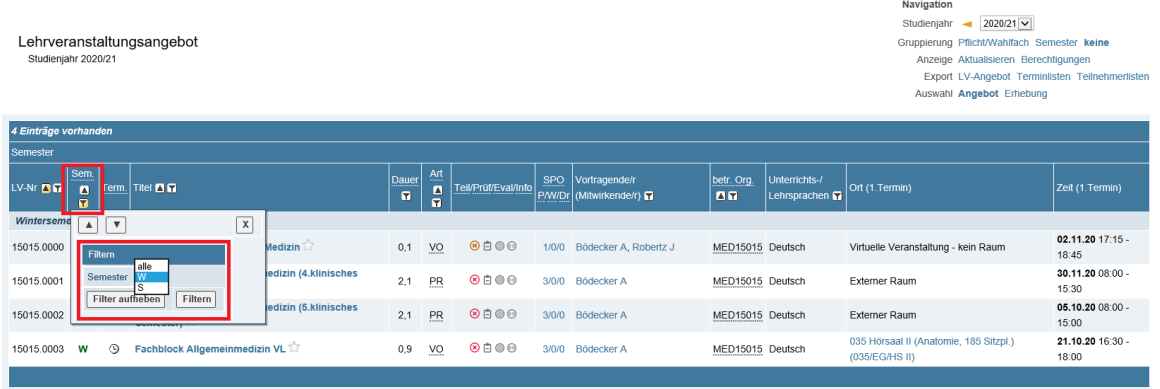

5. Nun klicken Sie auf das "grüne E", damit Sie die Evaluationsergebnisse anschauen können. Hier können Sie – falls gewünscht – nach Gruppen und/oder Studiengängen filtern.

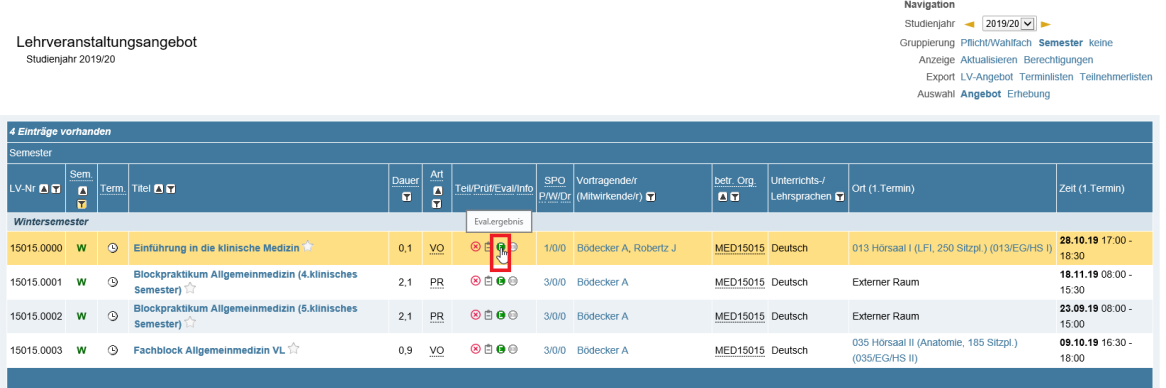

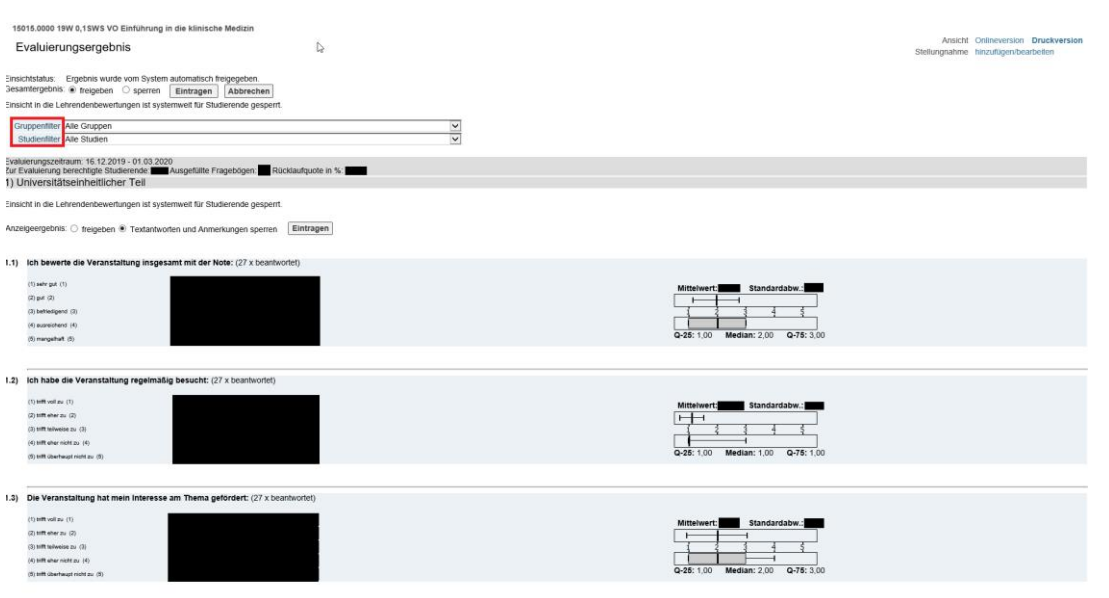

KLIPS-Support im Studiendekanat der Medizinischen Fakultät Tel.: 0221 - 478 32909 E-Mail: uk-online@uk-koeln.de